## SRI VENKATESWARA UNIVERSITY B.Sc. DEGREE COURSE IN COMPUTER SCIENCE SEMESTER SYSTEM WITH CBCS

## SEMESTER V

W.E.F. 2022-2023

Skill Enhancement Courses (SECs) for Semester V,

from 2022-23 (Syllabus with Learning Outcomes,

References, Co-curricular Activities)

Max Marks: 100+50

## **COURSE6A: WEB INTERFACE DESIGNING TECHNOLOGIES**

(Skill Enhancement Course(Elective),Credits:05)

- I. <u>LearningOutcomes:</u>Studentsaftersuccessfulcompletionofthecoursewillbeabl eto:
  - 1. Understand and appreciate the web architecture and services.
  - 2. Gain knowledge about various component sofa website.
  - 3. Demonstrate skills regarding creation of a static website and an interface to dynamic website.
  - 4. Learn how to install word press and gain the knowledge of installing various pluginstouse in their websites.
- *II.* **Syllabus**:(*Total Hours:90including Teaching, Lab, and Field training, Unit tests etc.*)

## <u>Unit-I</u>

(10 hours)

**HTML :** Introduction to web designing, difference between web applications anddesktopapplications,introductiontoHTML,HTMLstructure,elements,attrib utes,headings,paragraphs, styles, colours, HTML formatting, Quotations, Comments,images,tables,lists,blocksandclasses,HTMLCSS,HTMLframes,file paths,layout,symbols,HTMLresponsive.

## <u>Unit– II</u>

(10 hours)

**HTMLforms**:HTMLformelements,inputtypes,inputattributes,HTML5,HTMLgr aphics,HTMLmediavideo,audio,plugINS,youtube.**HTMLAPI'S**:Geolocation,Dr ag/drop,localstorage,HTMLSSE.**CSS**: CSS home, introduction, syntax, colours, background, borders, margins, padding, height/width, text, fonts, icons, tables, lists, position, over flow, float, CSS combinators, pseudo class, pseudo elements, opacity, tool tips, image gallery, CSS forms, CSS counters, CSS responsive.

#### <u>Unit- III</u>

**Client side Validation:** Introduction to JavaScript - What is DHTML, JavaScript,basics,variables,stringmanipulations,mathematicalfunctions,stat ements,operators,arrays,functions.ObjectsinJavaScriptDataandobjectsinJav aScript,regularexpressions,exception handling. DHTML with JavaScript-Data validation, opening a new window, messages and confirmations, the status bar, different frames, rollover buttons, moving images.

#### <u>Unit- IV</u>

**Word press** : Introduction to word press, servers like wamp, bitnami e.tc, installing and configuring word press, understanding admin panel, working with posts and pages, using editor, text formatting with shortcuts, working with media-Adding, editing, deleting media elements, working with widgets, menus.

#### <u>Unit- V</u>

Working with themes-parent and child themes, using featured images, configuring settings, user and user roles and profiles, adding external links, extending word press with plug-ins. Customizing the site, changing the appearance of site using css, protecting word press website from hackers.

## **III. References**

- 1. ChrisBates,WebProgrammingBuildingInternetApplications,SecondEdit ion,Wiley(2007)
- 2. PaulS.WangSandaS.Katila,anIntroductiontoWebDesignplusProgrammi ng,Thomson (2007).
- 3. Head

First HTML and CSS, Elisabeth Robson, Eric Freeman, O'Reilly Media Inc.

- 4. AnIntroductiontoHTMLandJavaScript:forScientistsandEngineers,Davi dR.Brooks.Springer, 2007
- 5. Schaum'sEasyOutlineHTML, DavidMercer,Mcgraw HillProfessional.
- 6. WordpressforBeginners,Dr.AndyWilliams.
- 7. Professionalwordpress,BradWilliams,Daviddamstra,Hanstern.
- 8. Webresources:
- a. http://www.codecademy.com/tracks/web
- b. http://www.w3schools.com
- c. https://www.w3schools.in/wordpress-tutorial/
- d. http://www.homeandlearn.co.uk

## (10 hours)

# (10 hours)

9. Other web sources suggested by the teacher concerned and the

college librarian including reading material.

## IV. Co-CurricularActivities

*a)* **Mandatory:**(*Training of students by teacher in field related skills : (lab: 10+field: 05):* 

1. **For Teacher**: Field related training of students by the teacher in laboratory/field for not less than 15 hours on identifying the case study to build a website, designing the format, structure, menus, submenus etc for a web site and finally to build a website.

2. **For Student**: Students shall (individually) search online and visit any of the agencies like hotels, hospitals, super bazaars, organizations, etc. where there is a need for a website andidentifyanyonecasestudyandsubmitahand-writtenFieldwork/Projectwork/Projectwork/Projectwork/

ProjectworkReportnotexceeding10pages.Example:Choosingafirmor business to develop a website, identifying various business entities to be included in the website, identifying menu bar and content to be placed in their websites. 3. Max marks for Fieldwork/Project work/Project work / Project work/Project work / Project work / Project work / Project work Report: 05.

4. Suggested Format for Fieldwork/Project work/Project work / Project work/Project work : *Title page, student details, index page, details of place visited, observations, findings and acknowledgements.*5. Unittests (IE).

## b) Suggested Co-Curricular Activities

- 1. Buildawebsitewith10 pages for the case study identified.
- 2. Training of students by related industrial experts.
- 3. Assignments
- 4. Seminars, Group discussions, Quiz, Debatesetc.(onrelatedtopics).
- 5. Presentationbystudentsonbest websites.

# **SRI VENKATESWARA UNIVERSITY**

#### **B.Sc. DEGREE COURSE IN COMPUTER SCIENCE**

#### **V SEMESTER - W.E.F. 2022-23**

# <u>COURSE6A:WEB INTERFACE DESIGNING TECHNOLOGIES</u> <u>MODEL QUESTION PAPER</u>

## Time: 3 hours

Marks: 75 marks

**Note:** This question paper contains two parts A and B.

Part A is compulsory which carries 25 marks. Answer any five of the following questions in Part A.Part B consists of 5 Units. Answer one full question (A or B) from each unit (i.e., Q.No 9 from Unit – I, Q.No 10 from Unit – II, Q.No 11 from Unit – III, Q.No 12 from Unit – IV, Q.No 13 from Unit – V). Each question carries 10 marks.

#### PART – A

Answer any *Five* of the following question.

(5X5=25M)

| 1. |  |
|----|--|
| 2. |  |
| 3. |  |
| 4. |  |
| 5. |  |
| 6. |  |
| 7. |  |
| 8. |  |

(P.T.0)

| 9.  | (A) |    |
|-----|-----|----|
|     | 01  | R  |
|     |     |    |
|     | (B) |    |
|     |     |    |
| 10. | (A) |    |
|     |     | DR |
|     |     |    |
|     | (B) |    |
|     |     |    |
| 11. | (A) |    |
|     |     | DR |
|     |     |    |
|     | (B) |    |
|     |     |    |
|     |     |    |
| 12. | (A) |    |
|     |     | DR |
|     |     |    |
|     | (B) |    |
|     |     |    |
| 13. | (A) |    |
|     |     | DR |
|     |     |    |
|     | (B) |    |
|     |     |    |

Answer All The Questions. Each question carries 10 marks (5X10= 50M)

# SRI VENKATESWARA UNIVERSITY B.Sc. DEGREE COURSE IN COMPUTER SCIENCE SEMESTER SYSTEM WITH CBCS

# SEMESTER V

## W.E.F. 2022-2023

## COURSE6A: WEB INTERFACE DESIGNING TECHNOLOGIES <u>PRACTICAL SYLLABUS</u>

## V. LearningOutcomes:

Onsuccessfulcompletionofthispracticalcourse, studentshallbeableto: 1. Createabasic website with thehelpof HTMLand CSS.

- 2. Acquire the skill of installingword press and various plugins of Word press.
- 3. Createastatic website with thehelpofWordpress.
- 4. Createaninterfacefor adynamicwebsite.
- 5. Applyvarious themesfortheirwebsites usingWordpress.

## VI. Practical(Laboratory)Syllabus: HTMLandCSS:

1. CreateanHTMLdocumentwith thefollowing formattingoptions:

(a) Bold, (b) Italics, (c) Underline, (d) Headings (Using H1 to H6 heading styles),(e)Font(Type,SizeandColor),(f)Background(Coloredbackground/Imageinbackground),(g)Paragraph,(h)LineBreak,(i)Horizontal Rule,(j) Pretag

(30hrs.)

- 2. CreateanHTMLdocument whichconsistsof:
- (a) OrderedList(b)UnorderedList(c)NestedList (d)Image

3. CreateaTable withfourrows and five columns. Placeanimage in one column.

## 4. Using "table" tag, align the images as follows:

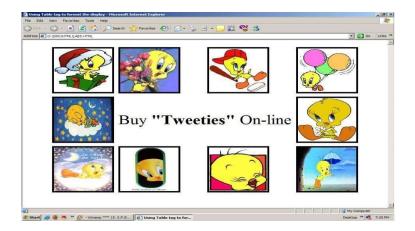

- 5. Createamenuformusinghtml.
- 6. Stylethemenu buttonsusingcss.
- 7. Createa form usingHTMLwhich has thefollowingtypes of controls:
  - (a) TextBox(b)Option/radio buttons(c) Checkboxes (d)Reset andSubmit buttons
  - 8. Embedacalendarobjectinyourwebpage.

9. Createan appletthatacceptstwonumbersand performall thearithmetic operationson

them.

- 10. Createnestedtabletostore yourcurriculum.
- 11. Createa form thataccepts theinformation from the subscriberof amailing system.
- 12. Designthepage asfollows:

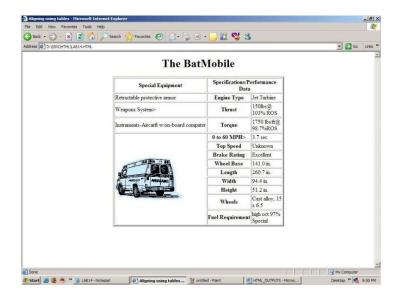

13. Createahelpfile asfollows:

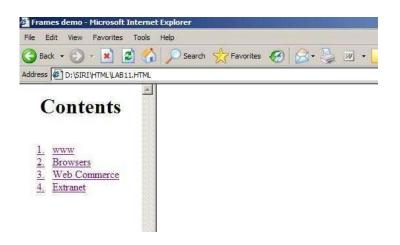

- 14. Createawebpagecontainingyour biodata (assumetheformandfields).
- 15. Writeahtmlprogramincludingstylesheets.
- 16. Writeahtmlprogramtolayersofinformationinwebpage.
- 17. Createastaticwebpage.

## Word press:

- 18. Installationand configurationofwordpress.
- 19. Create a site and add a theme to it.20Create a child theme
- 21. CreatefivepagesonCOVID-19andlinkthem tothehomepage..
- 22. Createasimplepostwithfeaturedimage.
- 23. Addan externalvideo link withsize640X 360.
- 24. Createauserandassigna roleto him.
- 25. Createalogin pagetoword press usingcustom links
- 26. Createawebsiteforyourcollege.